## **Tuition Ordering and Payment Process Handbook – Appendix A-14**

**SUBJECT:** Wide Area Workflow – Proper Invoice Data Entry Requirements for Task Orders issued through FASTDATA.

**PURPOSE:** To inform NROTC Unit Ordering Officers, Inspectors/Acceptors and unit Certifying Officials of the required data entries in the WAWF 2-in-1 Invoices used to make payments for tuition task orders placed against Educational Service Agreements (ESA).

**OVERVIEW**: Invoice processing is governed by the Federal and Defense Acquisition Regulations as directed in FAR Subpart 32.9, DFARS Subpart 232.9 and DoD FMR Vol 10 Ch 7. As included in the ESAs, DFARS 252.232-7003 requires the universities to submit all invoices electronically through the WAWF on-line invoicing system. WAWF invoices have to meet the requirements outlined in FAR 32.905 and, if they do, processed within the time lines set forth in 31 USC § 3901 to 3907, FAR 32.904 and 5 CFR 1315 which is inspected and accepted within 5 work days and paid within 30 days. Failing to meet the required time lines will result in paying interest fees, potential penalties and/or other claims against the government.

Not processing invoices within the required timelines or improperly rejecting them without legal authority can result in the individual being held personally liable for all damages and resulting in owing a debt to the government.

The information contained in this appendix has always been a requirement, however, in the past the Local Processing Official (LPO) and NSTC Comptroller's Office were able to correct many of the improperly submitted invoices. With the Navy's transition to the SABRS finance system, these offices are no longer able to correct many of these issues. Ultimately, the NROTC Unit Ordering Officer is responsible in making sure that payments are processed correctly and timely. It is critical for all 2-in-1 invoices to be filled in and processed correctly to ensure prompt payment for government debts.

This appendix is designed to assist the NROTC unit Ordering Officers, Inspectors/Acceptors, and unit Certifying Official of how to properly verify the various WAWF data fields, what the college/university are required to submit with an invoice submission along with additional information is required to entered by the government.

#### **ACTION REQUIRED:**

1. First time users shall complete the on-line WAWF training modules that are available at the following web addresses:

Navigating WAWF

<https://wawftraining.eb.mil/wbt/xhtml/wbt/wawf/wawfra/inspector/InspectorFolders.xhtml>

WAWF 2-in-1 Invoice Instruction:

https://wawftraining.eb.mil/wbt/wawf/AcceptanceOfCI2N1Document.html

Creating an Invoice 2-in-1 (General Knowledge as this course is for the vendor): <https://wawftraining.eb.mil/wbt/wawf/VendorCreateCI2n1.html>

2. This appendix is to be used in conjunction with the Payment and Contract Close-out sections of the handbook and Appendix A-7.

3. Prior to processing an invoice, the NROTC Unit Quality Control person shall have a copy of the ESA, a photocopy of the task order, and any applicable modifications. These documents are required to be able to verify that the data elements in the invoice match the data elements from the ESA and/or the task order.

#### **CONTENTS:**

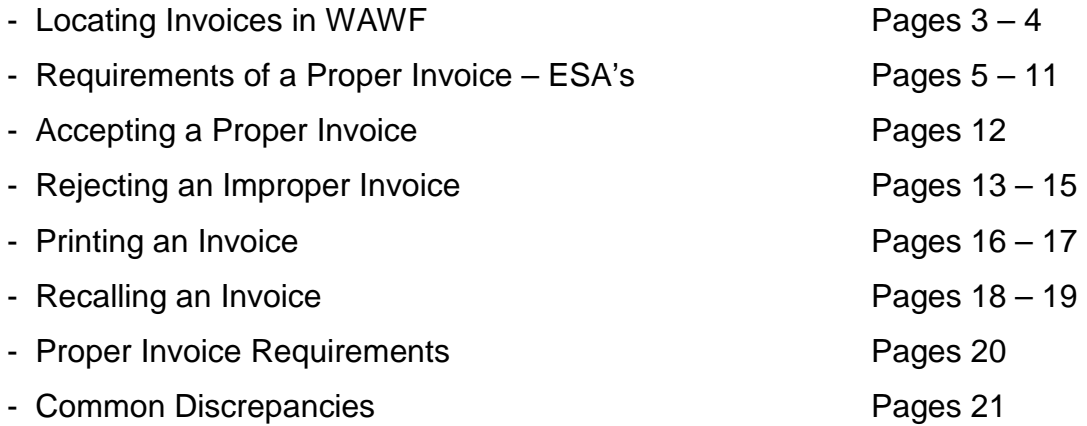

# **Locating invoices in WAWF**

From the WAWF homepage, select Government, then the dropdown Acceptor and the sub-dropdown Acceptance Folder.

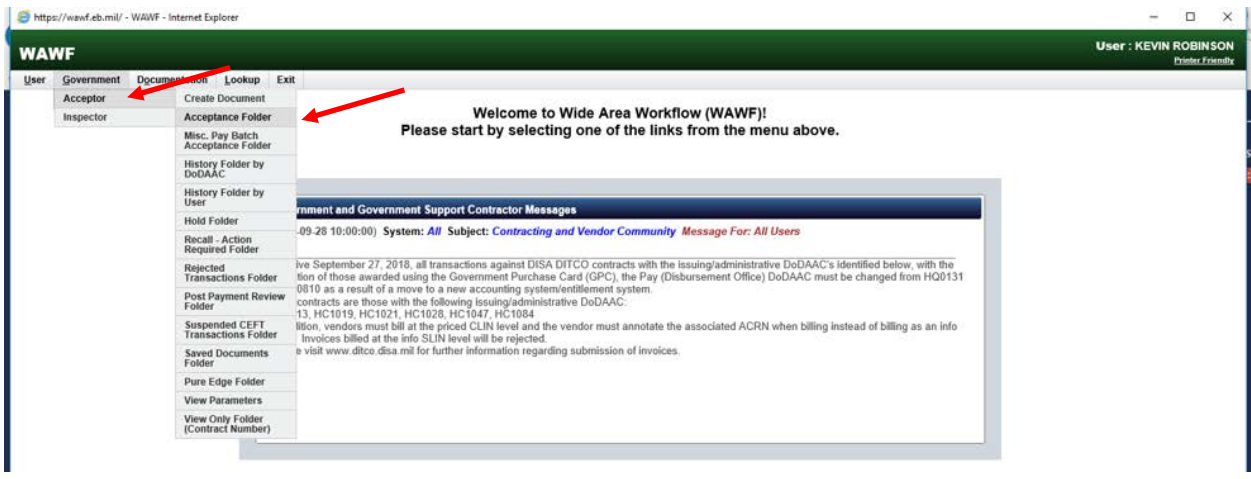

Verify the correct DoDAAC for the submitted invocies, widen the date range if needed and select submit

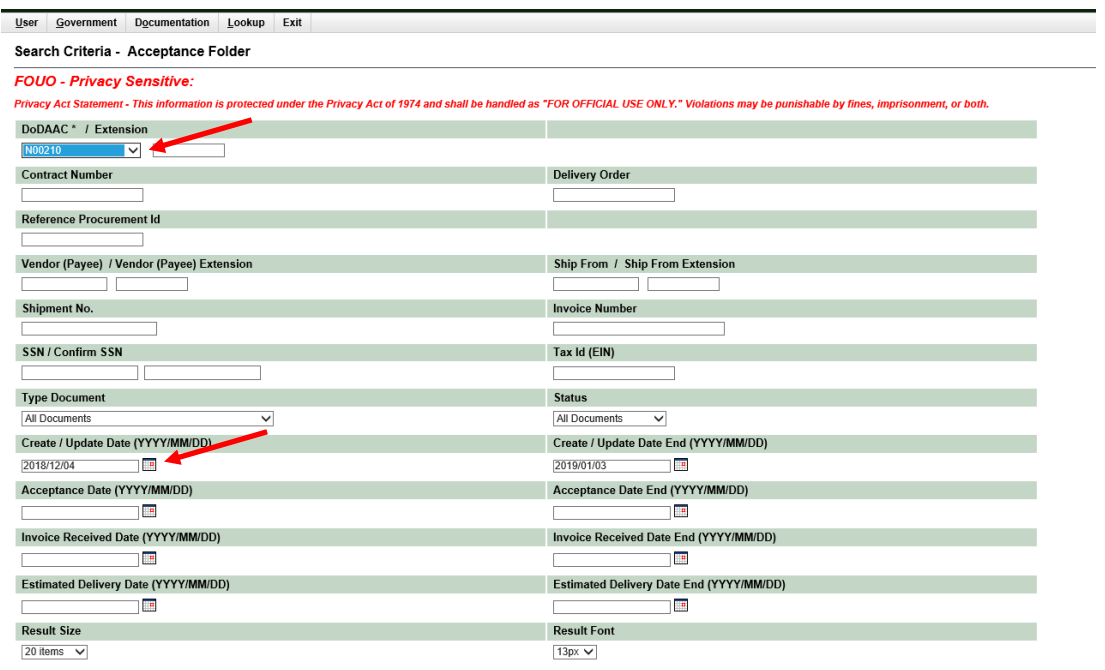

Submit Help

Locate the invoice and select the shipment number. This will open up the invoice.

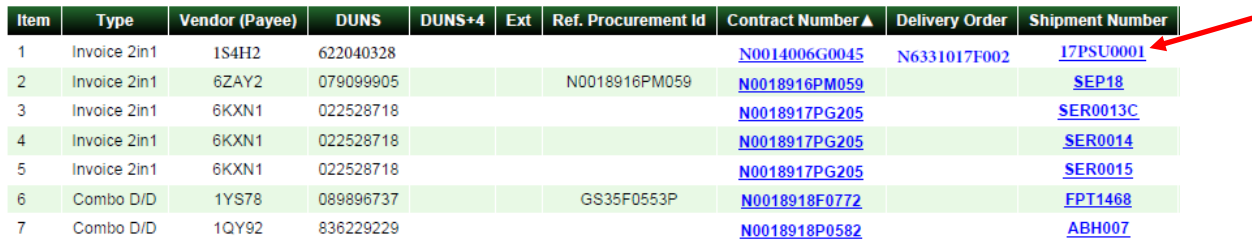

# **Requirements of a Proper Invoice – ESA's**

The below examples show what WAWF fields have to be filled in by the university and what fields the WAWF Acceptor has to fill in. *Note: The invoice must read "Acceptor – Invoice 2-in-1" above the header block.*

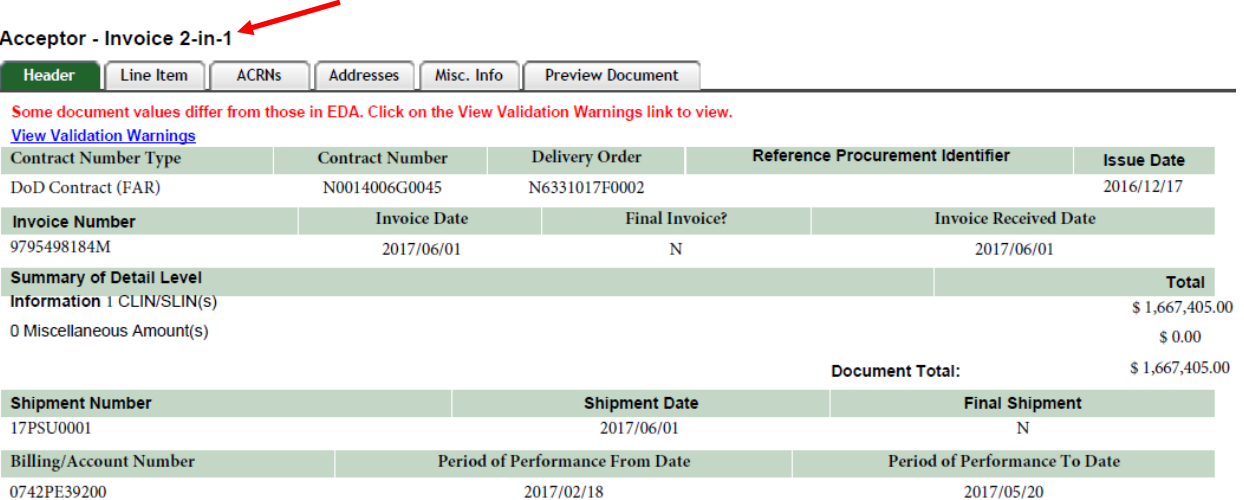

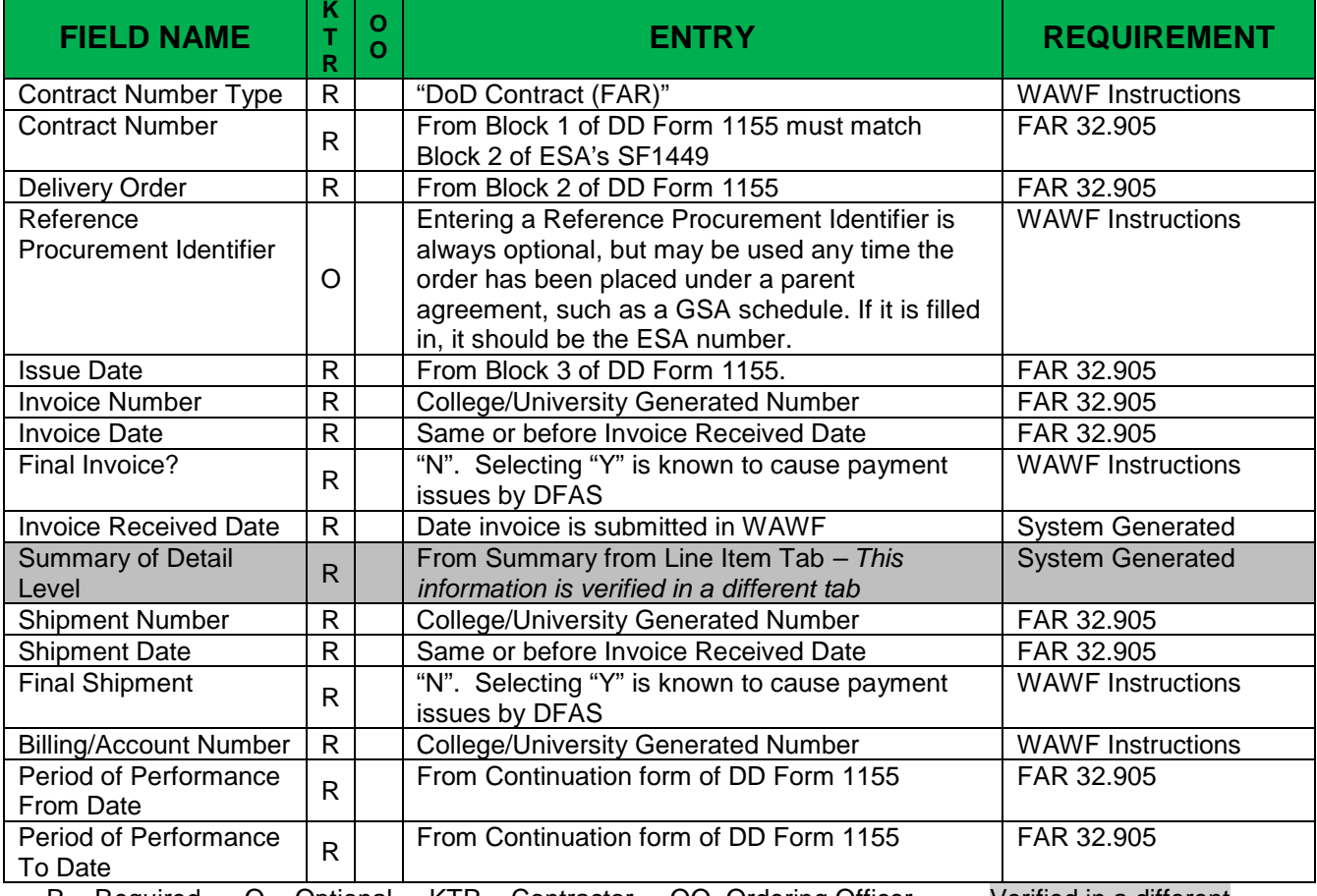

R = Required O = Optional KTR = Contractor OO=Ordering Officer Verified in a different tab

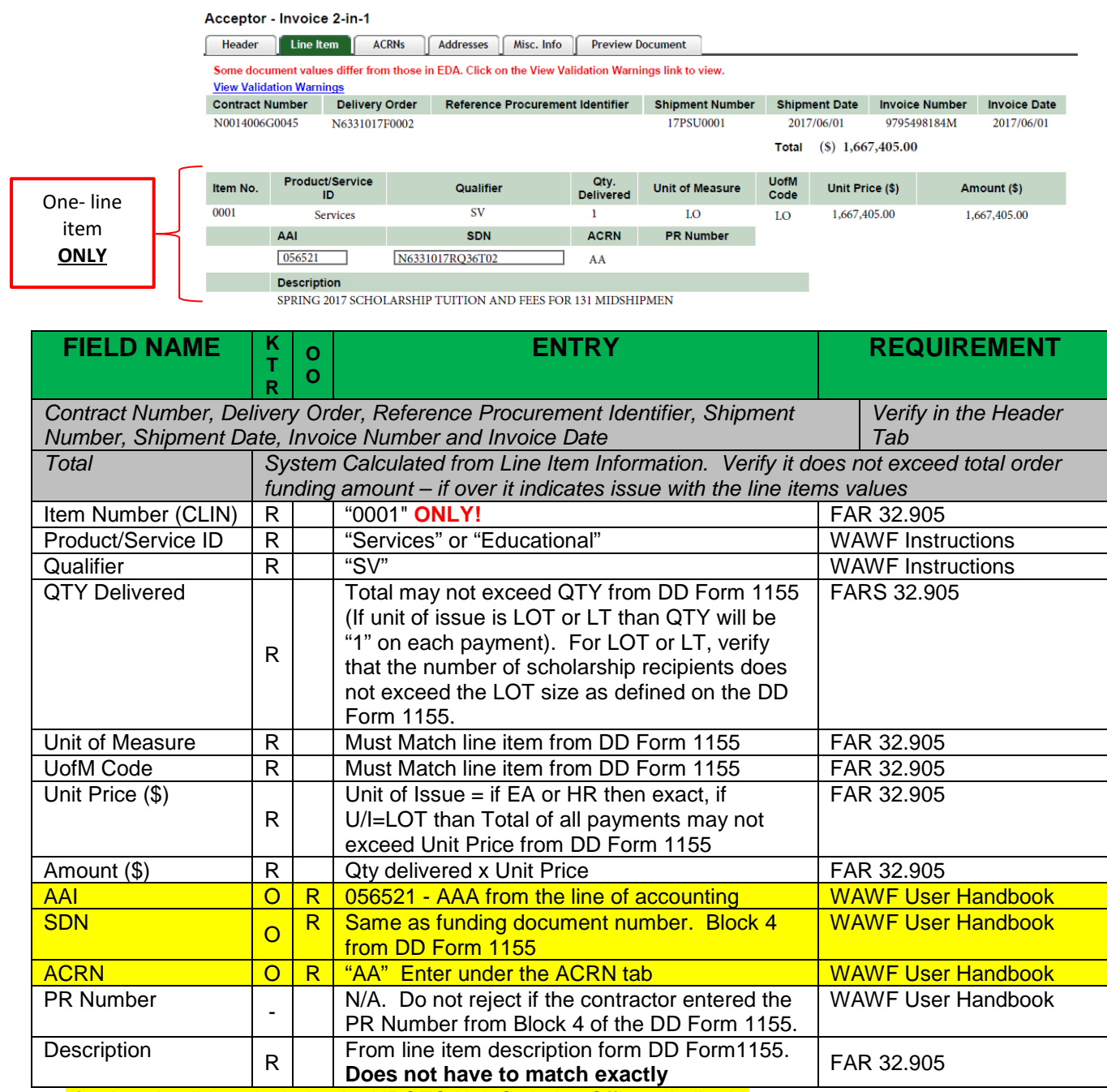

*If university did not include, the NROTC Unit Ordering Officer shall add.*

NOTE: The ACRN, AAI and SDN data fields have to be entered correctly for the invoice to be able to be processed. The university is not required under FAR, DFAR nor current WAWF instructions to enter these fields and the invoice cannot be rejected for this reason. As this is a Navy generated requirement, the WAWF Acceptor is required to enter this information if the contractor did not. Appendix A-20 lists these fields to encourage the university to fill in the information when submitting the invoice. **NROTC unit Ordering Officers shall work with the WAWF invoice submitter and strongly request that they fill in these fields when submitting the invoice to avoid payment processing issues.**

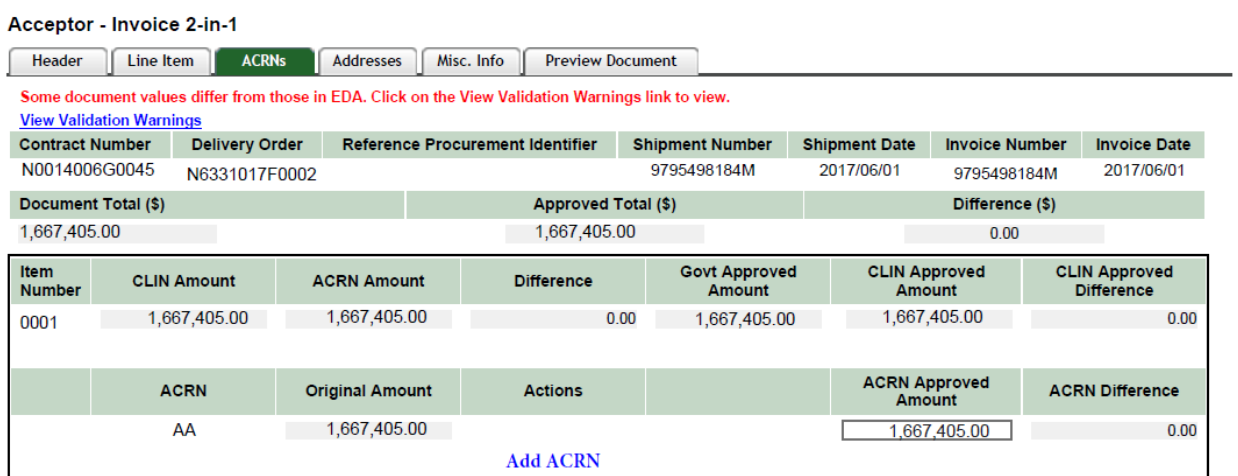

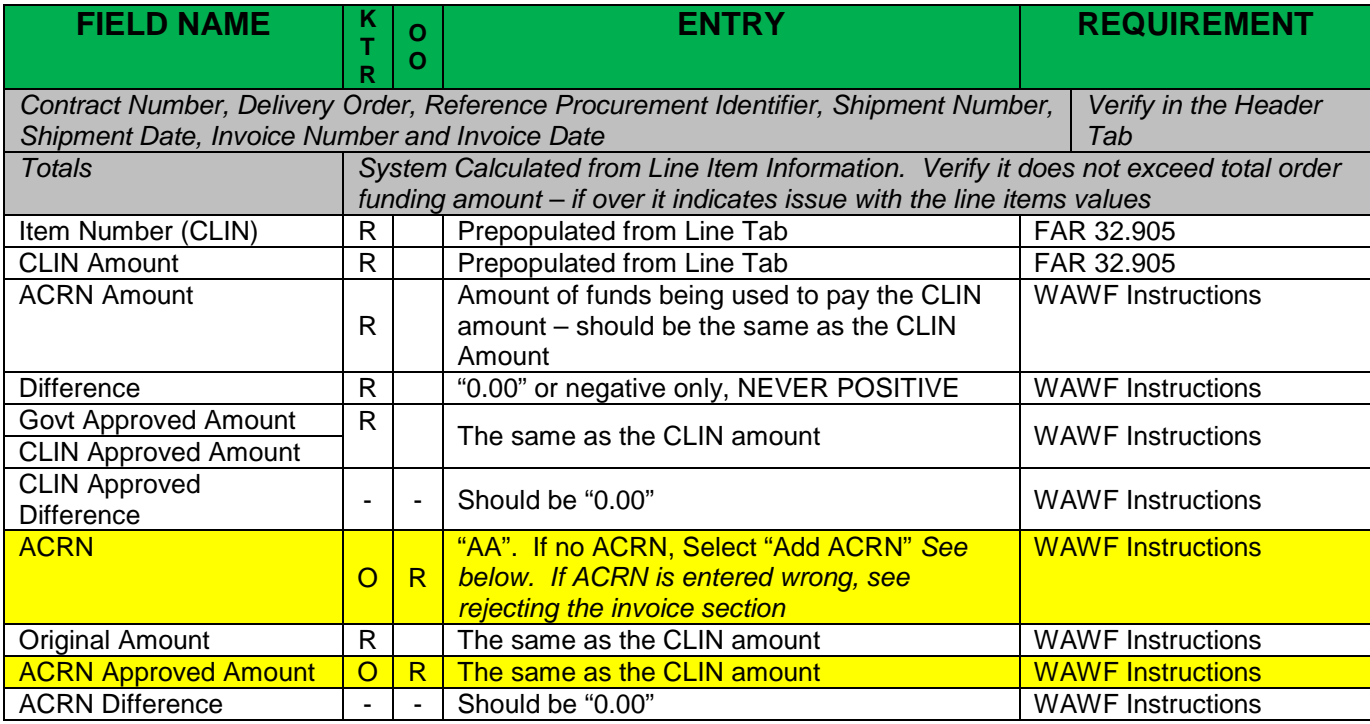

To add a ACRN, select the "Add ACRN" link *(The following examples are picture reference only and do not represent the data in the other examples)*

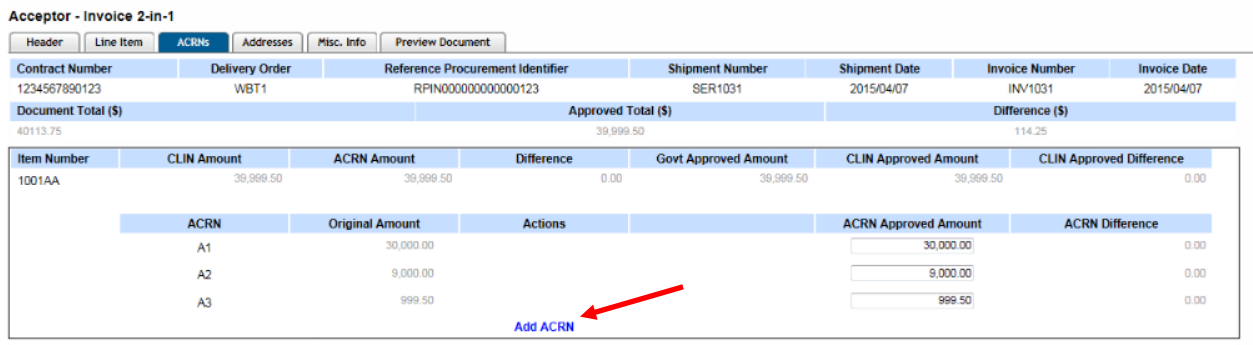

Enter "**AA**" in the "ACRN" field and the CLIN amount in the "ACRN Approved Amount" field. Select "Addresses" tab when done. Go Back to the "ACRN" tab to verify the information is entered correctly.

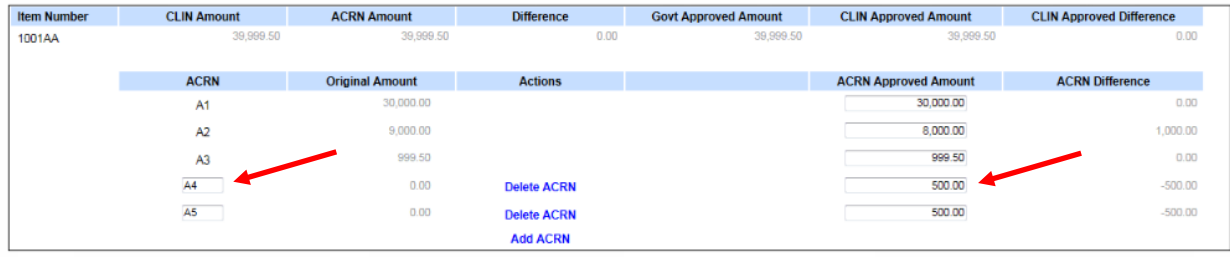

*NOTE: All task order invoices shall only have CLIN (Line Item) "0001" and ACRN "AA"*

#### Acceptor - Invoice 2-in-1

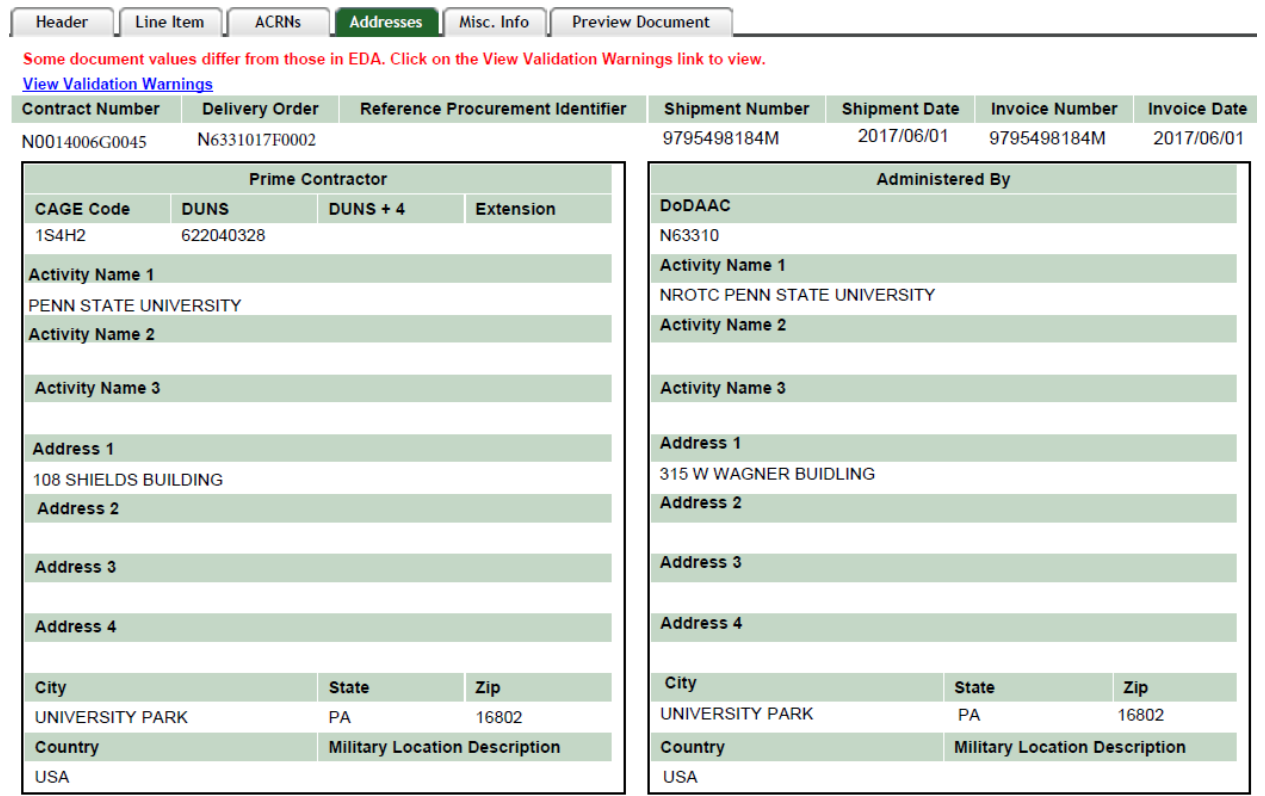

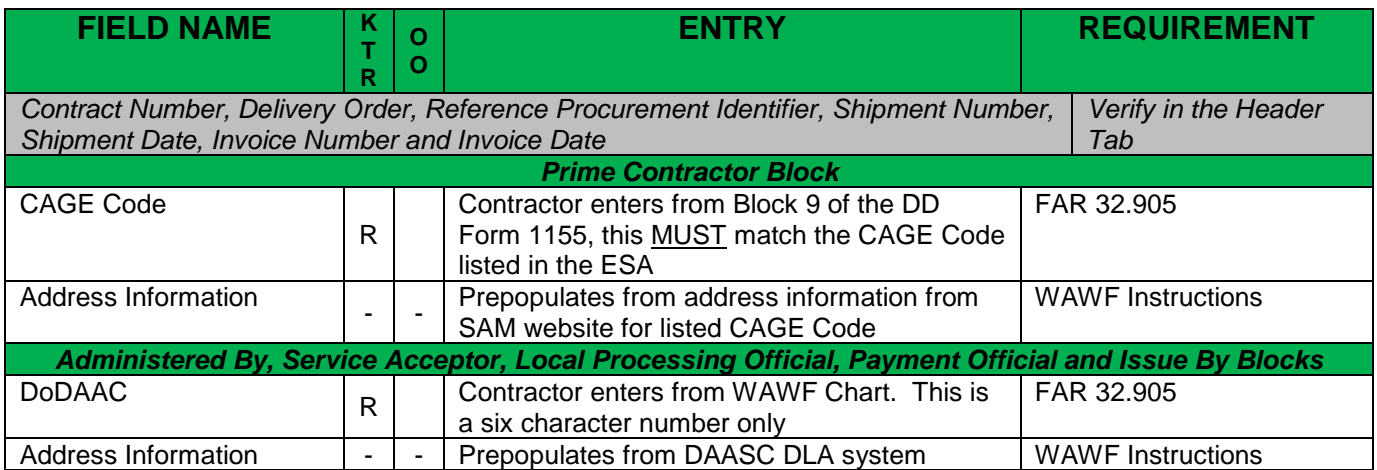

#### Accentor - Invoice 2-in-1

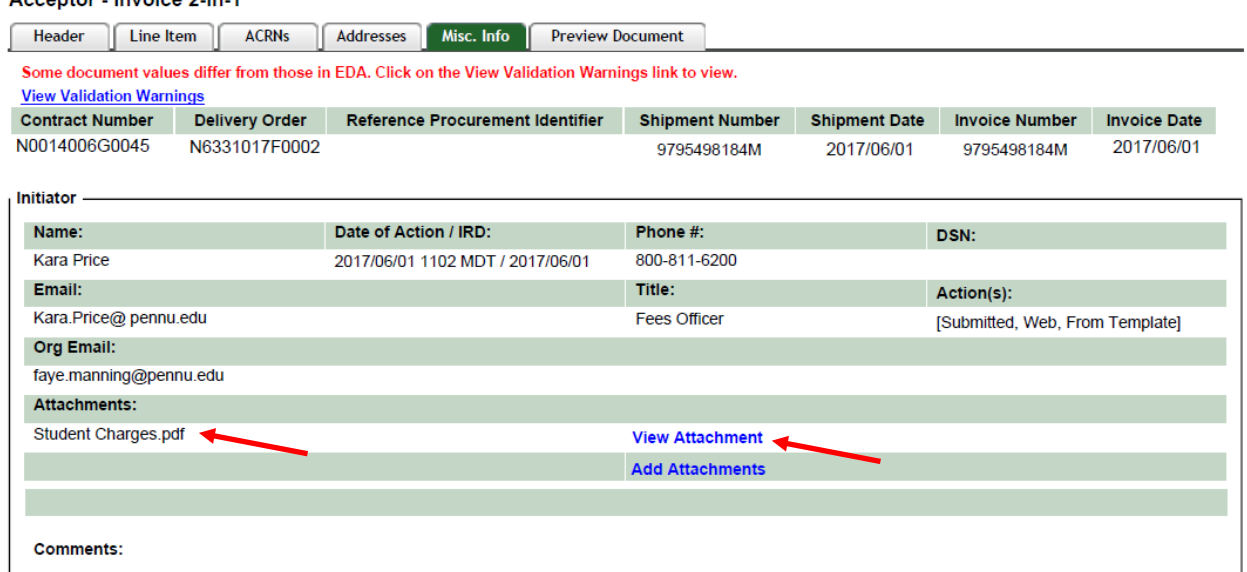

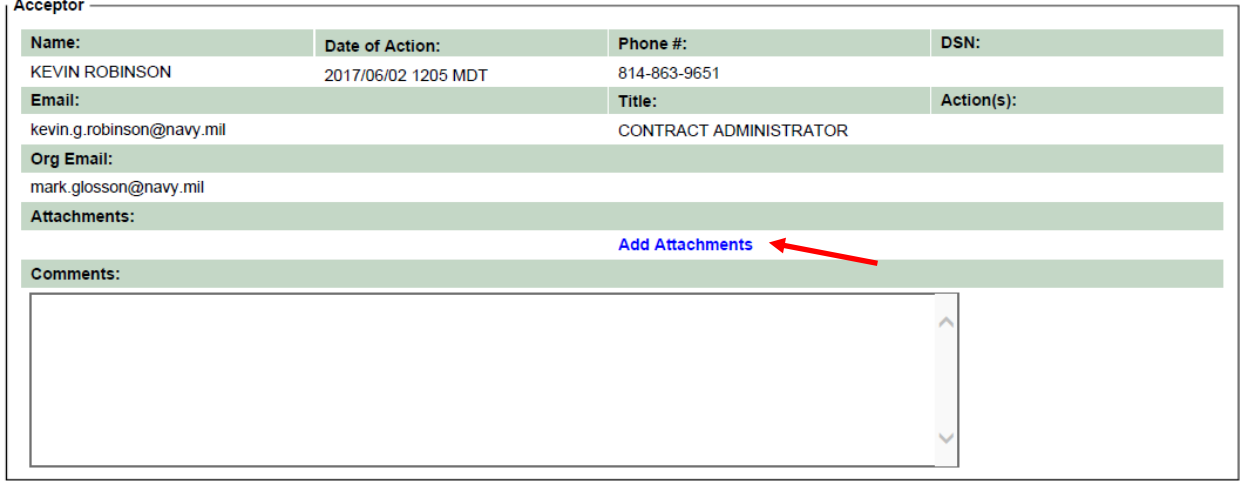

*See table on next page*

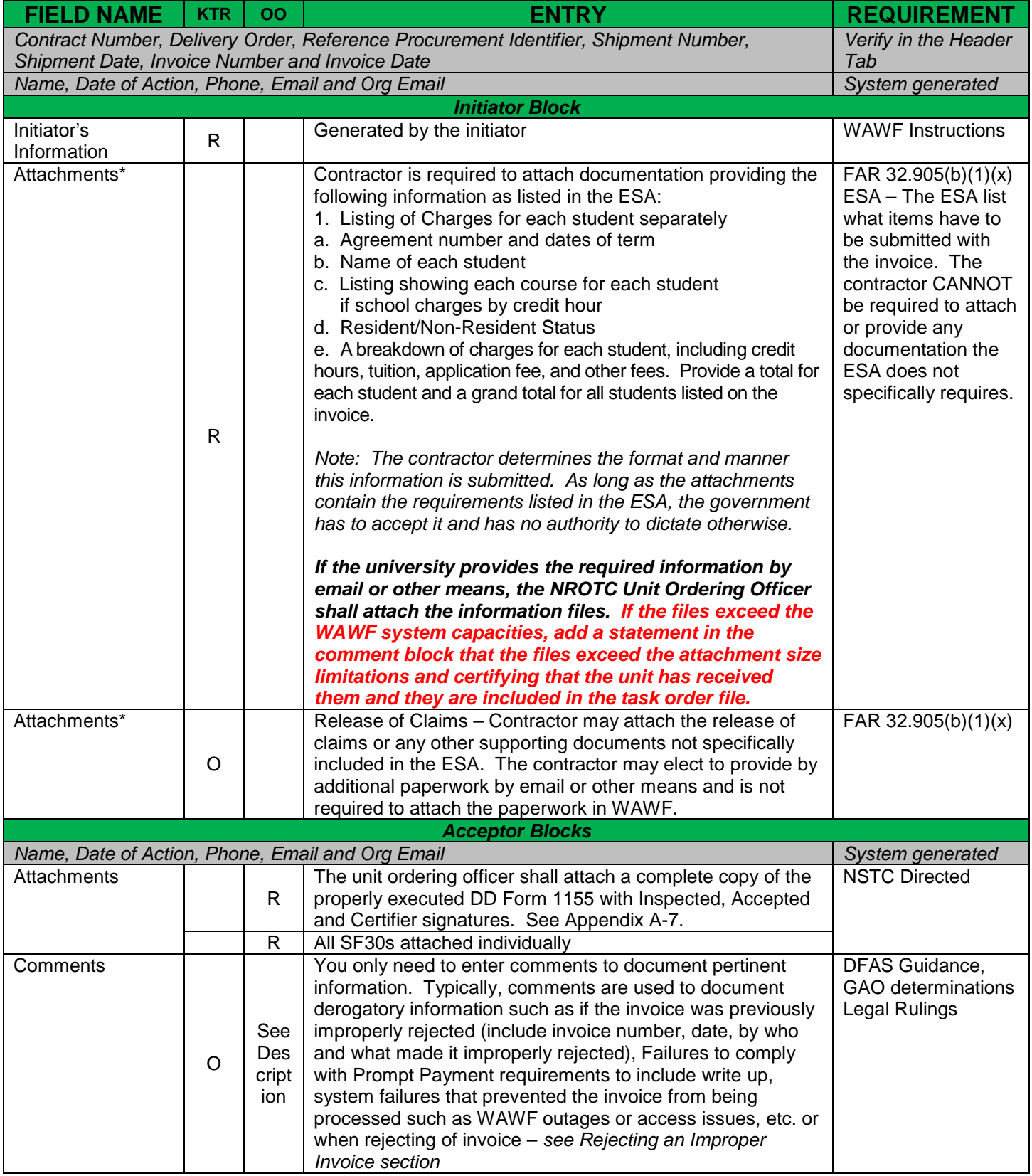

### **\*View each attach document and print it out for inclusion into the contract folder Accepting a Proper Invoice**

After the WAWF Invoice is processed as outlined in the payment and contract close-out sections of the handbook, documented per Appendix A-7 and all data fields along with required attachments been verified correct, the inspector/acceptor shall check the Inspected and Accepted blocks, enter the date received (must match invoice received date block), enter the date the document is being signed and selected the Certified Signature block.

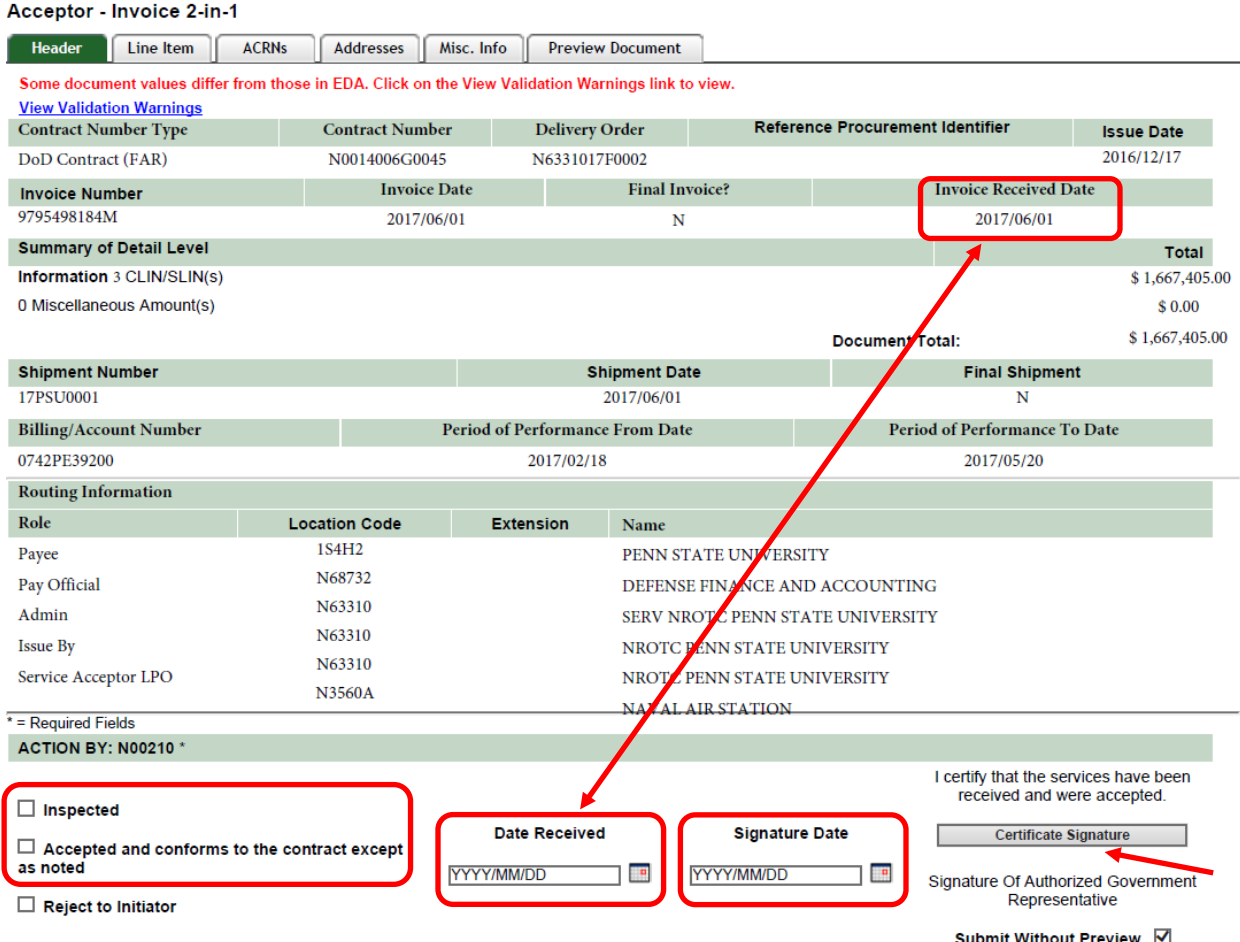

After the document is signed, the WAWF acceptor shall go into the WAWF Acceptor History Folder, locate the invoice and print it out. The invoice and all supporting documents listed in Table 1 of the handbook shall be filed in the contract file.

## **Rejecting an Improper Invoice**

If during the review it is determined that an invoice is improper, the invoice shall be rejected back to the contractor using the below listed guidelines and listing all specific reasons for the rejection.

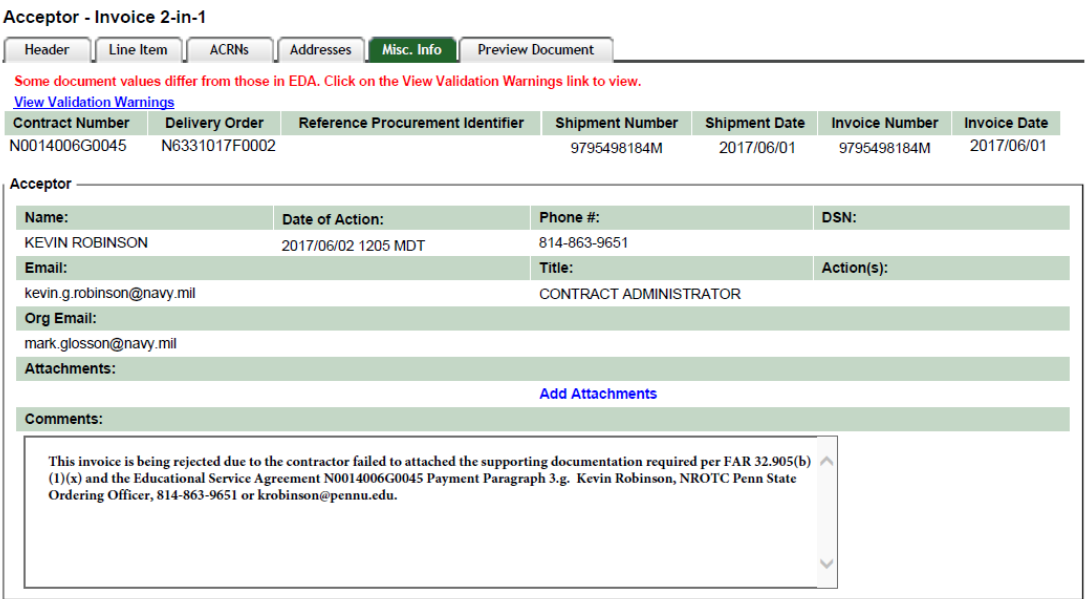

On the Misc Info tab, enter in the comments field the following information

- The exact reason that the invoice is being rejected. This reason has to be very specific and reference a regulatory requirement that the contractor has to comply with. Examples are:
	- $\circ$  This invoice is being rejected due to the contractor failed to enter the proper line item per DFARS 252.232-33 NSTC Supplemental requiring the line item to be entered as 0001. *This also applies if SDN, AAI or ACRN if they are wrong (does not apply if not entered at all)*
	- o This invoice is being rejected due to the contractor failed to attached the supporting documentation required per FAR 32.905(b)(1)(x) and the Educational Service Agreement N0014006G0045 Payment Paragraph 3.g.
	- $\circ$  This invoice is being rejected due to the contractor failed to attached legible supporting documentation required per FAR 32.905(b)(1)(x) and the Educational Service Agreement N0014006G0045 Payment Paragraph 3.g.
	- $\circ$  This invoice is being rejected due to the contractor failed to comply with invoice requirements per FAR 32.905(b)(iv) and invoiced for quantities exceeding the quantities listed in Task Order N6331017F0002. (This reference number also applies to failing to bill for proper: unit of measurement, unit price, or extended price).
- o This invoice is being rejected due to failing to meet the proper administrative entries for (list the block or tab) as required per FAR 32.905(b) and WAWF instructions.
- List your information
	- o Name
	- o NROTC (your unit name) Ordering Officer
	- o Phone Number
	- o Email address

Note 1: Your justification must be legally defendable in court or other administrative review. You cannot reject nor delay processing an invoice for any reason in which the contractor is not legally required to provide.

Note 2: **Do Not** Reject to Initiator if the government was responsible for the error or is responsible to enter the data. As the AAI and SDN entries are optional and the government's SABRS system will not process the documents, it becomes the government's responsibility to enter the required data. In these cases, make every effort possible to correct the issue.

Note 3: Invoices cannot be rejected back to the contractor due to the government failing to attach the above listed paperwork or that the DD Form 1155/SF30 has errors on them. The contractor is not responsible for these issues therefore the invoice has to be recalled back to the unit ordering officer to resolve.

After entering the required information, go to the Header Tab

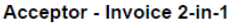

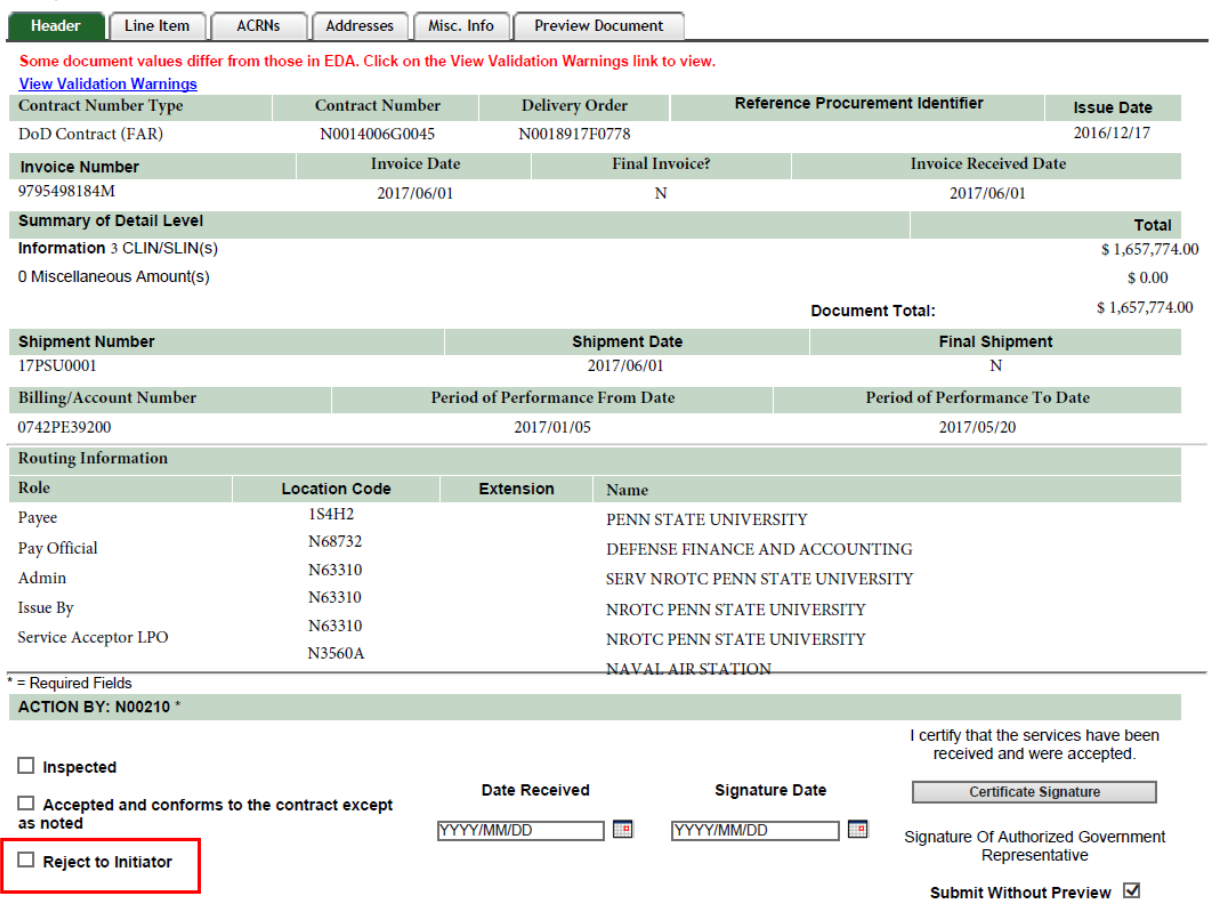

Prior to rejecting an invoice, re-verified that rejecting the invoice is proper, legally defendable and that the CONTRACTOR failed to comply with a requirement.

After you re-verify the properness and your justification legally defends rejecting the invoice, select the "Reject to Initiator" block and then select the submit button. Do not fill in any other information or select the Certificate Signature button.

After the document is rejected, the WAWF acceptor shall go into the WAWF Government Acceptor View Only Folder, locate the rejected invoice and print it out. The rejected invoice and any supporting documents shall the contract file be filed in.

# **Printing an invoice in WAWF**

From the WAWF homepage, select Government, then the dropdown Acceptor and the sub-dropdown History Folder by DoDAAC or History Folder by User.

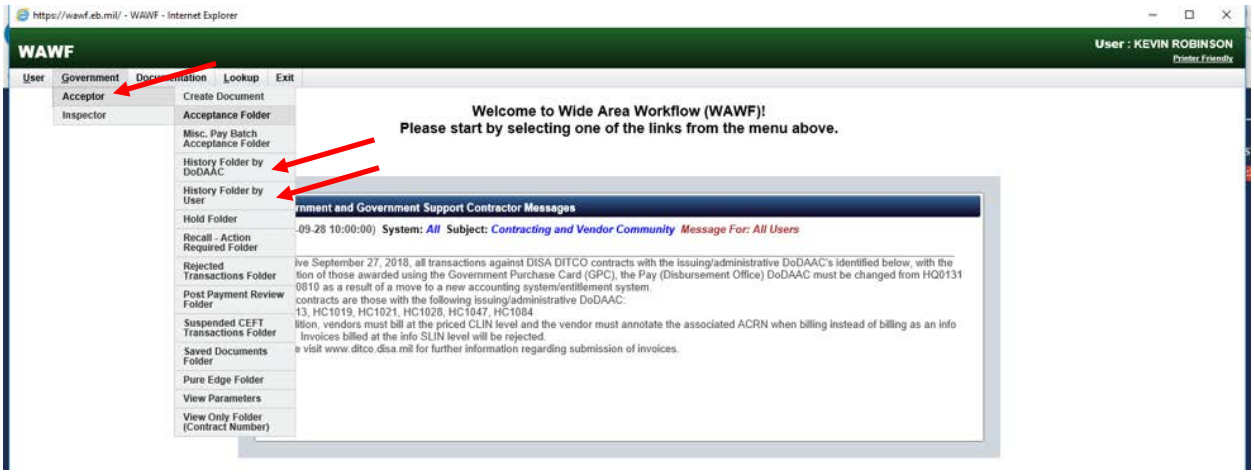

Verify the correct DoDAAC for the submitted invocies, widen the date range if needed and select submit

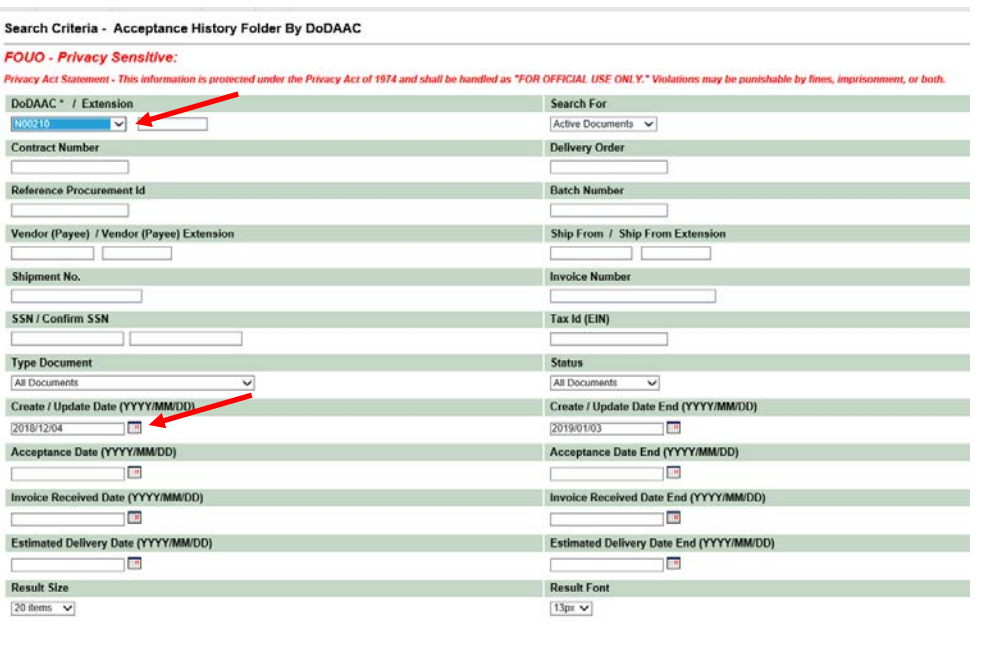

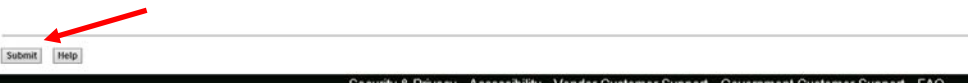

Locate the invoice and select the shipment number. This will open up the invoice.

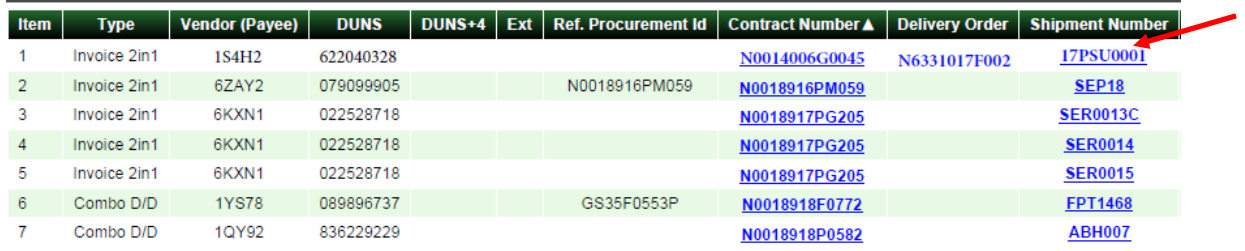

Select Printer Friendly and the system will prompt you to select a printer

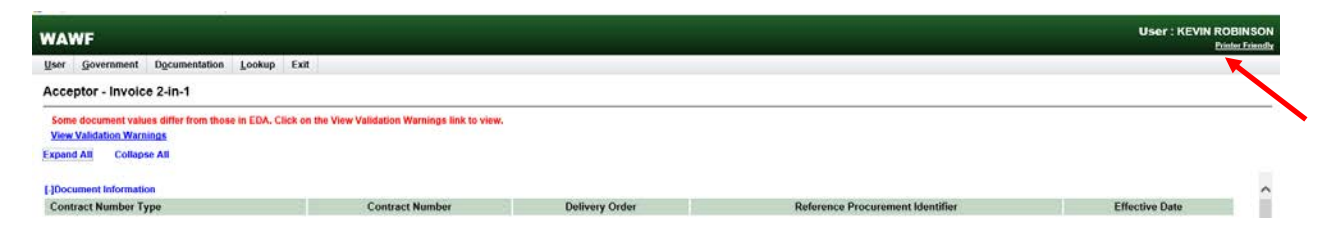

#### Select your printer and select print

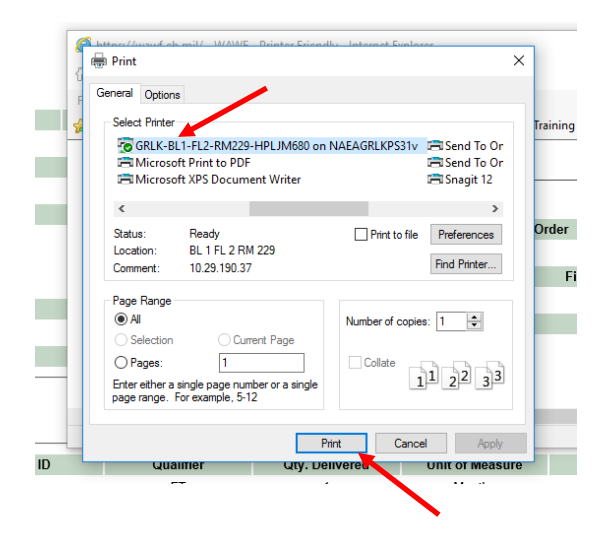

If you did not previously printout the attachments, scroll down and select View Attachment. Once the attachment is open, select print.

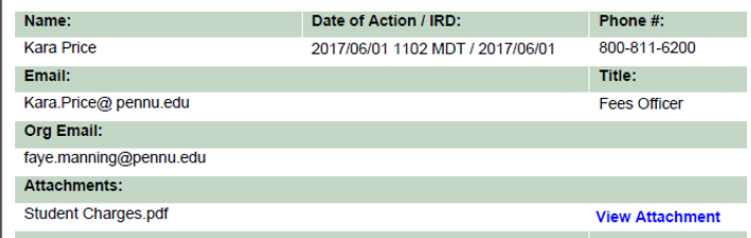

## **Recalling an Invoice**

When the LPO discovers an error in a submitted invoice in which the NROTC Unit WAWF Inspector/Acceptor is responsible to resolve or an issue with the task order/modifications, the LPO shall un-certify the document and notify the Inspector/Acceptor to recall the document.

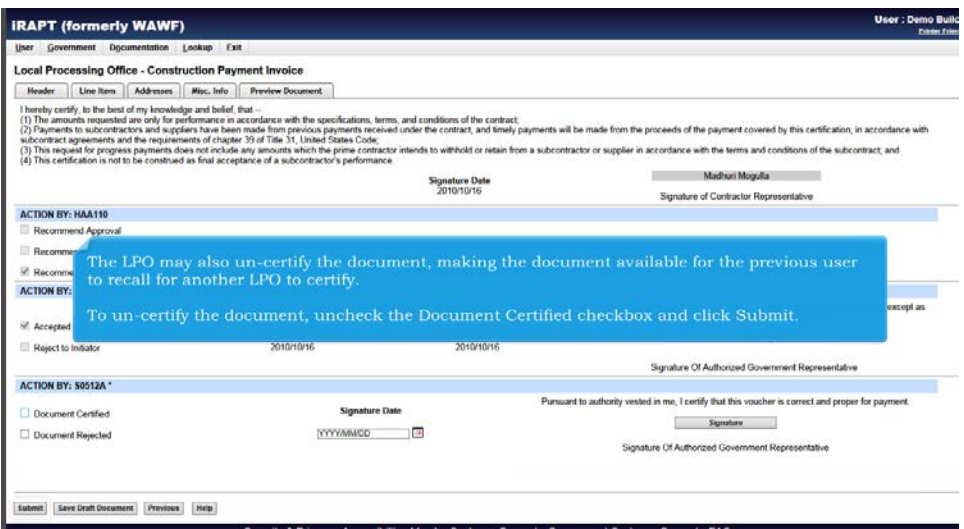

When notified by LPO or NSTC Comptroller's Office that the NROTC unit did not properly verify all required data fields or there is an issue with the DD Form 1155 or SF30, the NROTC Unit Ordering Officer shall immediately go into WAWF and recall the document. Once the document is recalled, the NROTC unit shall resolve the issue and re-process the invoice. The Prompt Payment Act requirements of having 7 calendar days to inspect/accept and 30 days for payment still applies while the issue is being resolved.

From the WAWF homepage, select Government, then the dropdown Acceptor and the sub-dropdown History Folder by DoDAAC or History Folder by User.

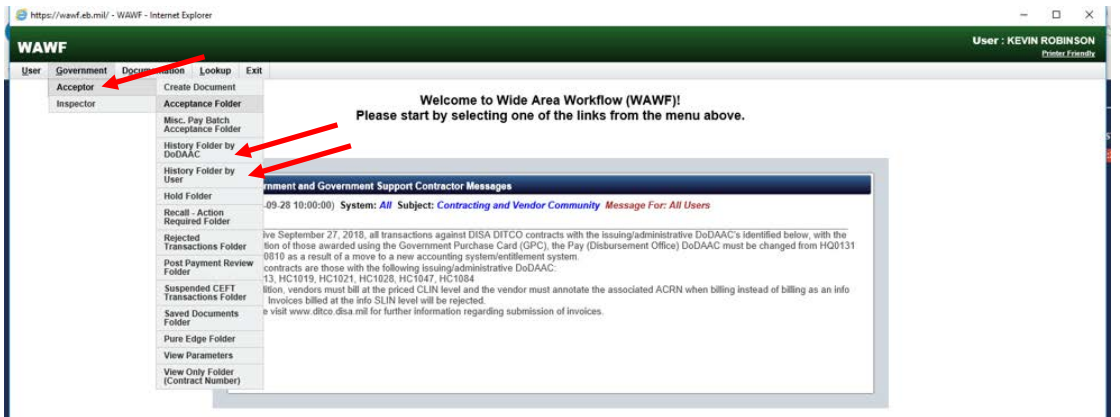

Verify the correct DoDAAC for the submitted invocies, widen the date range if needed and select submit

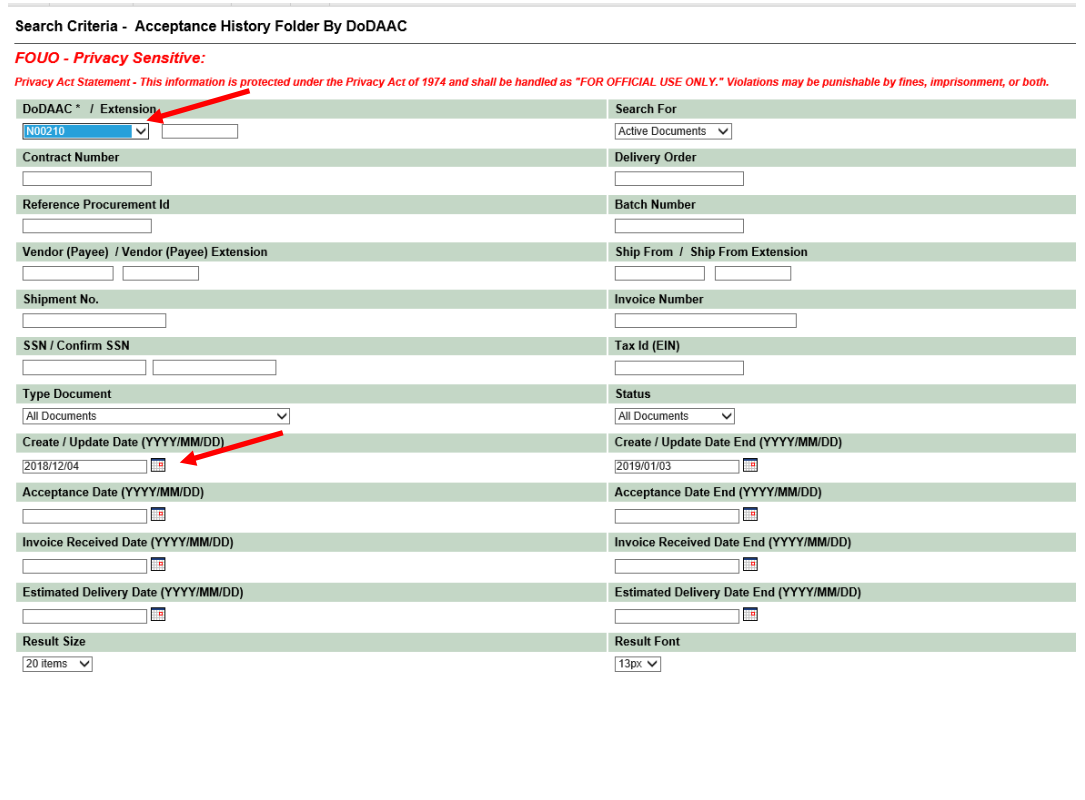

Locate the invoice and select "R" under the Recall column. This will recall your document for you to work.

Acceptance History from Active Folder for 'N00210' (10 items, sorted by Contract Number Ascending)

Submit Help

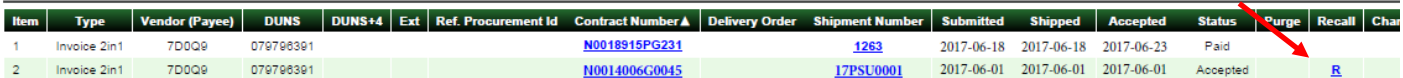

## **Proper Invoice Requirements**

#### **FAR 32.905 – Payment Documentation and Process (Extract).**

(a) *General.* Payment will be based on receipt of a proper invoice and satisfactory contract performance.

(b) *Content of invoices.*

(1) A proper invoice must include the following items (except for interim payments on cost reimbursement contracts for services):

(i) Name and address of the contractor.

(ii) Invoice date and invoice number.

(iii) Contract number or other authorization for supplies delivered or services performed (including order number and line item number).

(iv) Description, quantity, unit of measure, unit price, and extended price of supplies delivered or services performed.

(v) Shipping and payment terms (*e.g.*, shipment number and date of shipment, discount for prompt payment terms).

(vi) Name and address of contractor official to whom payment is to be sent (vii) Name (where practicable), title, phone number, and mailing address of person to notify in the event of a defective invoice.

(viii) Taxpayer Identification Number (TIN). The contractor must include its TIN on the invoice only if required by agency procedures. (See 4.9 TIN requirements.) *(SAM)*

(ix) Electronic funds transfer (EFT) banking information. *(SAM)*

(x) Any other information or documentation required by the contract (*e.g.*,

evidence of shipment). *(Read your ESA for what documents are required)* (2) An interim payment request under a cost-reimbursement contract for services constitutes a proper invoice for purposes of this subsection if it includes all of the information required by the contract.

(3) If the invoice does not comply with these requirements, the designated billing office must return it within 7 days after receipt.

Note: The billing office for WAWF invoices is the inspection/acceptance office. The bill payment office is DFAS.

## **Common Discrepancies**

- "BLINDLY" accepting invoices without verifying them and tracking expenditures to ensure adequate funds are available and ensuring the government is receiving what it is ordering
- Not verifying CLIN QTYs and cost to the task order and any mods*.*
- Having more than one-line item
- CLIN being anything other than "0001"
- ACRN being anything other than "AA'
- SDN not matching the funding document number
- AAI not being the same as the BCN from the line of accounting.
- Not attaching the complete inspected/accepted copy of the DD Form 1155
- Not attaching all SF30s
- Improperly filling out the DD Form 1155 or SF30s.
- Not verifying the contractors submitted documentation that meets the requirements listed in the ESA
- Not verifying the contractors submitted documentation is legible
- Seeking advice by other than the designated POC listed in this handbook
- Rejecting an invoice back to the contractor instead of making the document available for Recall when it is a government error to resolve.